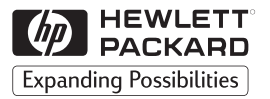

### **H P JetDirect Print Servers**

# HP JetDirect External Print Servers

300X, 500X, 170X, EX Plus

Hardware Installation Guide

# **Hardware Installation Guide**

**HP JetDirect External Print Servers**

#### **©Copyright Hewlett-Packard Company 1999. All rights reserved.**

Reproduction, adaptation or translation without prior written permission is prohibited, except as allowed under the copyright laws.

#### **Publication number 5969-3466**

August 1999

#### **Applicable Products:**

HP J2591A, HP J3258B, HP J3263A, HP J3264A, HP J3265A

#### **Trademark Credits**

Microsoft®, MS-DOS®, Windows™, Microsoft Windows NT™ are trademarks or U.S. registered trademarks of Microsoft Corporation. Novell® and NetWare® are registered trademarks of Novell Corporation. IBM LAN Server® is a registered trademark of International Business Machines Corp. Ethernet is a registered trademark of Xerox Corporation. PostScript<sup>™</sup> is a trademark of Adobe Systems, Incorporated, which may be registered in certain jurisdictions.  $\text{UNIX}^{\circledR}$  is a registered trademark in the United States and other countries, licensed exclusively through X/Open Company Limited.

#### **Warranty**

The information contained in this document is subject to change without notice.

HEWLETT-PACKARD COMPANY MAKES NO WARRANTY OF ANY KIND WITH REGARD TO THIS MATERIAL, INCLUDING, BUT NOT LIMITED TO, THE IMPLIED WARRANTIES OF MERCHANTABILITY AND FITNESS FOR A PARTICULAR PURPOSE.

Hewlett-Packard shall not be liable for errors contained herein or for incidental or consequential damages in connection with the furnishing, performance or use of this material.

A copy of the specific warranty terms applicable to your HP product and replacement parts can be obtained from your HP Sales and Service Office or Authorized dealer.

For warranty service information, see appendix C at the back of this manual.

#### **Customer Support**

Hewlett-Packard has support services available to help you in case of difficulties with your HP JetDirect 300X, 500X, 170X, and EX Plus external print servers.

#### **Safety Considerations**

Prior to the installation and use of this product, review all safety markings and instructions.

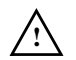

Instruction Manual Symbol. If the product is marked with this symbol, refer to the product manuals to protect the product from damage.

**WARNING** Denotes a hazard that can cause injury.

**CAUTION** Denotes a hazard that can damage equipment or data.

Do not proceed beyond a WARNING or CAUTION notice until you have understood the hazard and have taken appropriate steps.

**Servicing.** Any service, adjustment, maintenance, or repair of this product must be performed only by authorized service-trained personnel.

**Power.** These products do not have a power switch; they are powered on when either the power cord or AC adapter is plugged into a power outlet. The power outlet shall be installed near the equipment and shall be easily accessible for quick disconnect.

Hewlett-Packard Company 8000 Foothills Boulevard Roseville, California 95747-6588

### **Contents**

### **[1 Product Overview](#page-6-0)**

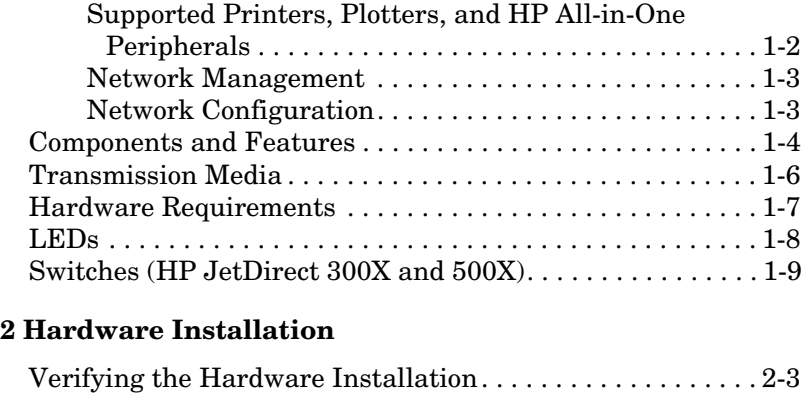

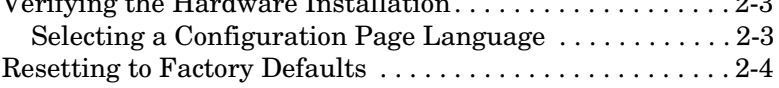

### **[A Specifications](#page-20-0)**

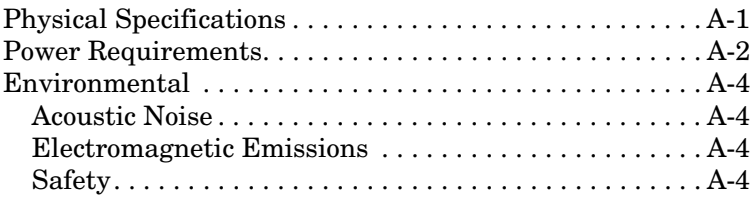

### **[B Regulatory Statements](#page-24-0)**

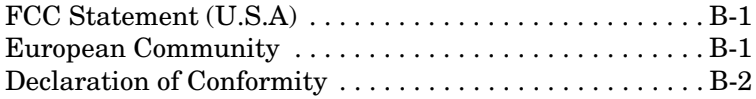

# <span id="page-6-0"></span>**Product Overview**

This hardware guide covers the following Hewlett-Packard print servers:

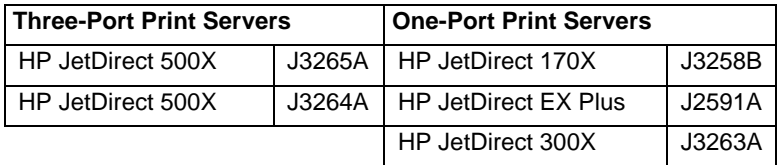

These print servers send data to printers at speeds of up to 360 kilobytes per second, which is as fast or faster than many internal print servers. The external print servers enhance workgroup capability by letting you place your printers, plotters, or  $HP$  All-in-One peripherals<sup>1</sup> at convenient locations directly on the network, and by increasing network printer performance and management.

The one-port print servers connect one printer, plotter, or All-in-One peripheral with a parallel port to the network. These print servers have one high-speed, bidirectional parallel port (IEEE 1284 standard) that supports multiple network operating systems (NOSs) (Figure 1.1).

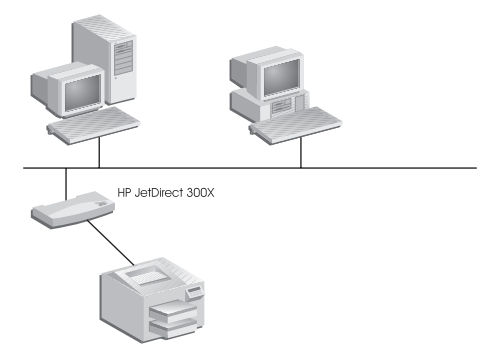

#### **Figure 1.1 Use an HP JetDirect 300X, 170X, or EX Plus external print server to connect one peripheral to your network.**

1.The scanning functionality of HP All-in-One peripherals is not supported by J2591A.

<span id="page-7-0"></span>The HP JetDirect 300X provides connectivity to 10Base-T and 100Base-TX networks. The HP JetDirect 170X provides connectivity to 10Base-T networks. The HP JetDirect EX Plus provides connectivity to 10Base-T and 10Base2 networks.

The HP JetDirect three-port print servers have three high-speed, bidirectional parallel ports (IEEE 1284) that support multiple network operating systems (NOSs). Each port operates independently which, in effect, gives you three print servers in one (Figure 1.2).

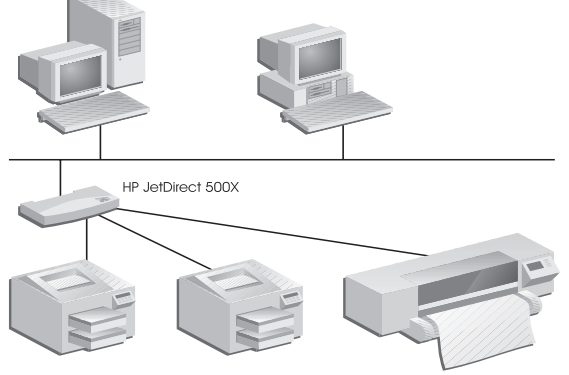

#### **Figure 1.2 Use the HP JetDirect 500X print server to connect up to three peripherals to your network.**

There are two models of the HP JetDirect 500X: one for 10Base-T, 100Base-TX, and 10Base2 networks (J3265A) and the other for Token Ring networks (J3264A). The 500X connects up to three printers, plotters, or HP All-in-One peripherals with parallel ports to a network.

### **Supported Printers, Plotters, and HP All-in-One Peripherals**

The HP JetDirect external print servers support almost any printers<sup>1</sup>, plotters, or HP All-in-One peripherals<sup>2</sup> with a parallel port, including those made by HP and other companies. To connect a serial printer, use a parallel-to-serial adapter.

<sup>1.</sup> GDI printers are not supported by HP JetDirect print servers.

<sup>2.</sup> J3263A, J3264A, J3265A, and J3258B support the following

HP All-in-One peripherals: HP LaserJet 1100A, the

HP OfficeJetPro Series, and the OfficeJet R40 and R60.

# **1 Product Overview Product Overview**

### <span id="page-8-0"></span>**Network Management**

The HP JetDirect external print servers support the Simple Network Management Protocol (SNMP), which enables remote printer management and troubleshooting. A standard SNMP agent resides on these print servers. Any standard SNMP-based application can be used to access and manage these print servers.

Peripherals connected to an HP JetDirect external print server appear as intelligent nodes on the network and are accessible through various diagnostic utilities using the SNMP/IPX and SNMP/IP protocols. These print servers also collect network statistics and error messages to aid in network management and troubleshooting.

### **Network Configuration**

The HP JetDirect 300X, 170X, and 500X print servers provide an embedded web server that can be accessed through a supported web browser. For more information, see the *Quick Start Guide* (hardcopy manual) shipped with your print server or the *HP JetDirect Administrator's Guide* shipped on the HP JetDirect CD-ROM with your print server.

# <span id="page-9-0"></span>**Components and Features**

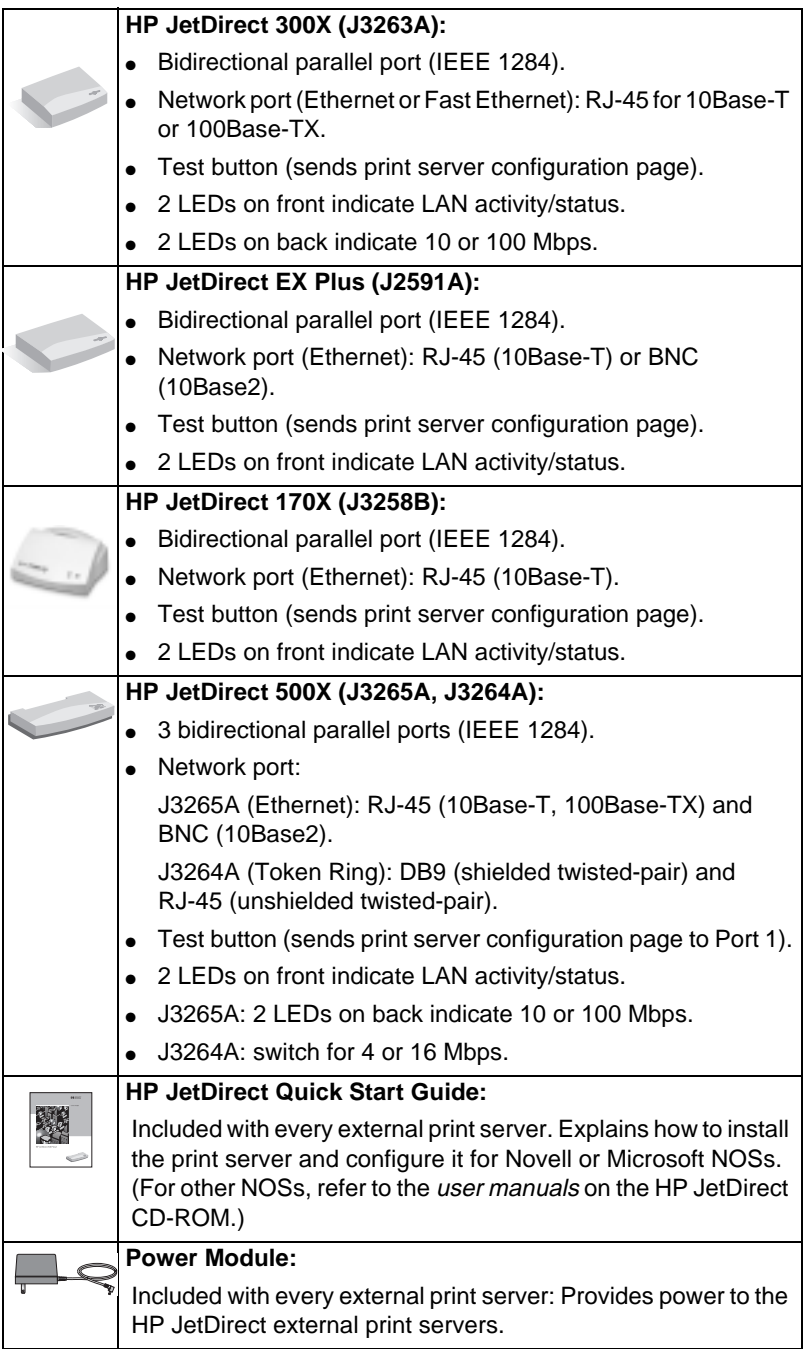

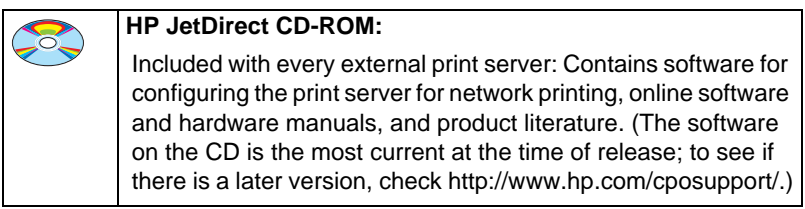

# <span id="page-11-0"></span>**Transmission Media**

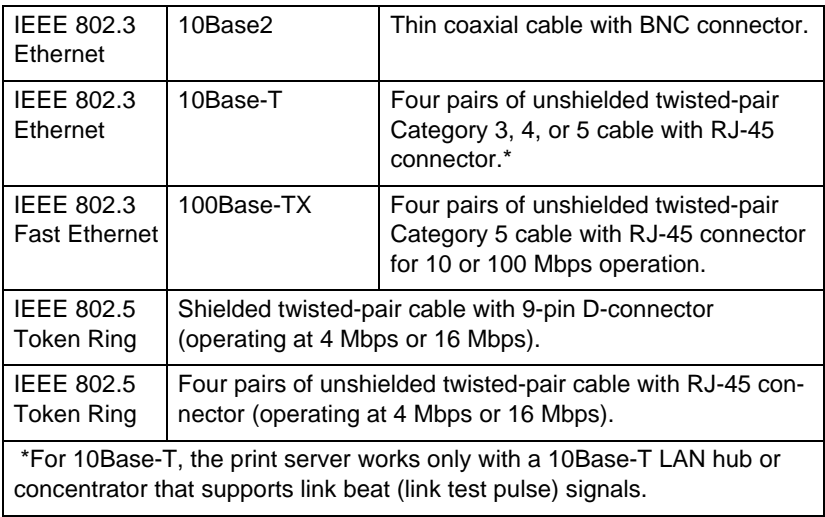

# <span id="page-12-0"></span>**Hardware Requirements**

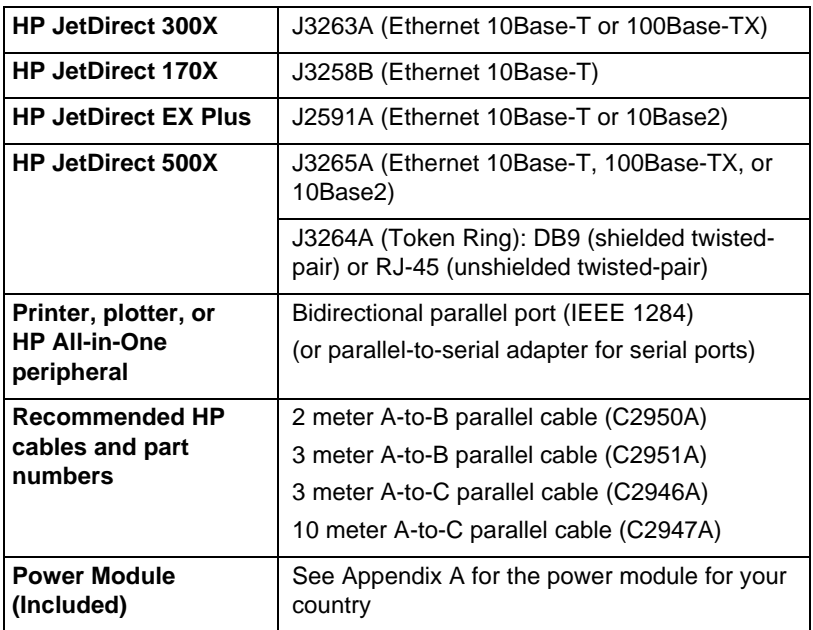

# <span id="page-13-0"></span>**LEDs**

On the top of the print server are Status and LAN Activity LEDs:

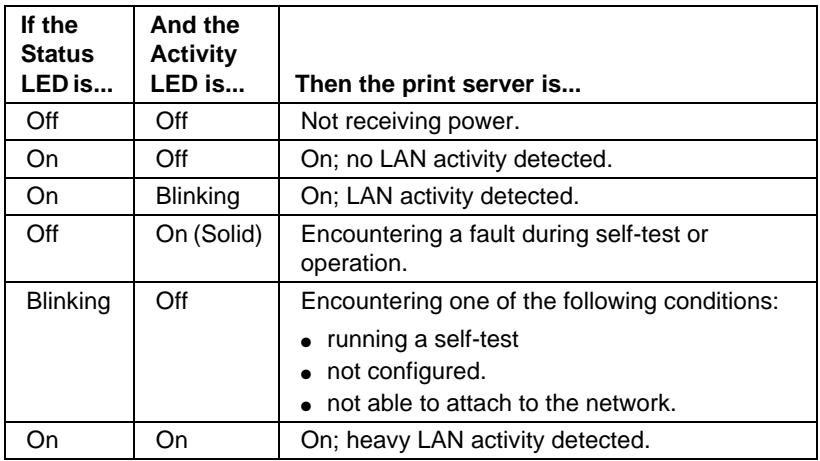

Between the Status and LAN Activity LEDs is the Test button, used to print a configuration page. See Chapter 2 for more information.

On the back of the HP JetDirect 300X (J3263A) and 500X (J3265A) Print Servers, there are LEDs that indicate the operating speed (10 Mbps or 100 Mbps) (Figure 1.3). (This applies to 10Base-T and 100Base-TX networks only.)

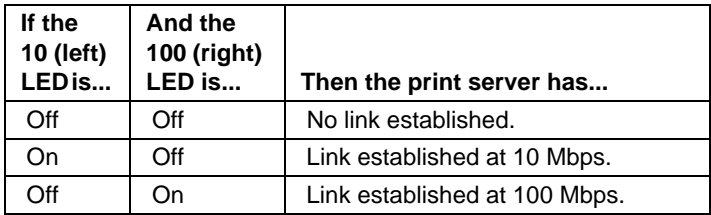

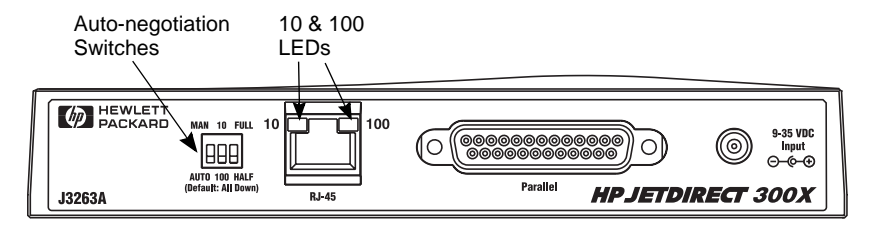

 **Figure 1.3 Back of HP JetDirect 300X Print Server. (For the HP JetDirect 500X, the LEDs are also located next to the RJ-45 port.)**

### <span id="page-14-0"></span>**Switches (HP JetDirect 300X and 500X)**

The HP JetDirect 300Xand 500X Print Servers have configuration switches that should be used only if the print server fails to link on the network. The factory-default setting of all 3 switches down will suit most installations. These switches only apply to 10Base-T and 100Base-TX networks only.

When the first switch is set to Auto, the other two switch settings are ignored; the server auto-negotiates the link speed and duplex setting with the connected switch or hub device. Even with devices that don't auto-negotiate, the print server detects the network link speed and uses half duplex.

Although nearly always unnecessary, you can control the settings directly by positioning the switches as shown in the table below, *only if you are certain of the duplex setting and speed at which the switch or hub is operating*.

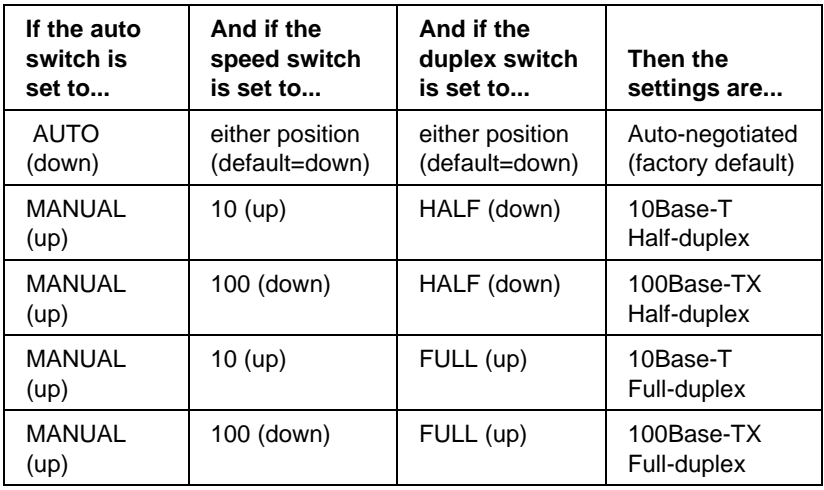

**Note** In Auto mode, you can see the network speed being used by checking the LEDs at the RJ-45 connector. See p.1-8.

# <span id="page-16-0"></span>**Hardware Installation**

To install the HP JetDirect external print servers, you need to complete these steps.

- Verify that your printer parallel port(s) work properly.
- Connect the print server to the network and printer(s) and plug in the print server.
- Generate a configuration page from the print server.

After you install the print server, the next step will be to configure it. For information about configuring, refer to either the *Quick Start Guide* shipped with your print server (for Novell or Microsoft NOSs) or to the *HP JetDirect Software Installation Guide* on your HP JetDirect CD-ROM.

Follow these instructions to install the HP JetDirect external print servers. ("Printer" refers to any peripheral you are connecting to the print server.)

- **1.** To ensure your printer(s) work properly, do one of the following:
	- send data through the parallel port of each printer you are connecting to the print server, or
	- generate a printer self-test page (refer to your printer manual for instructions).
- **2.** Switch off the power for each printer.
- **3.** For a Token Ring print server (J3264A), set the data-rate switch to the appropriate speed (4 Mbps or 16 Mbps) (Figure 2.1). To do this, take a pen or similar object and slide the switch up for 16 Mbps or down for 4 Mbps.

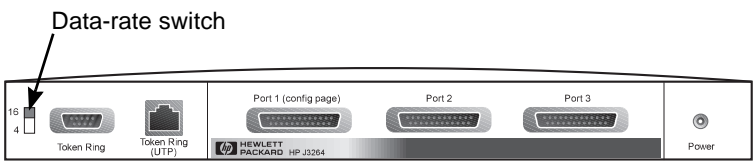

 **Figure 2.1 Token Ring data-rate switch set at 16 Mpbs on the J3264A**

**4.** For the 300X or 500X Ethernet print servers (J3263A or J3265A), verify that the auto-negotiation switches are in their default positions—all down. (For other options, se[e page 1-](#page-14-0)9.)

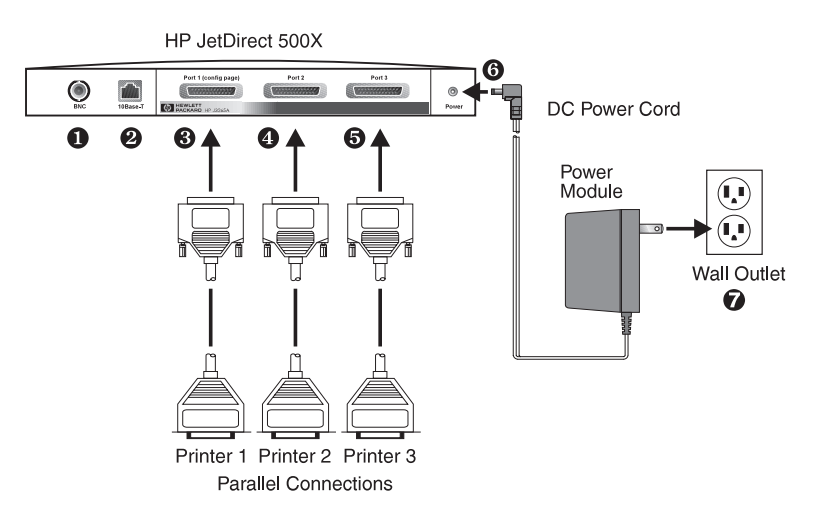

 **Figure 2.2 Hardware connections using a U.S. power module for the HP JetDirect J3265A Print Server**

- **Note** In the following steps, the circled numbers correspond to those in Figure 2.2. The HP JetDirect 300X, 170X, and EX Plus have one printer port  $\Theta$ . The HP JetDirect 500X Token Ring and 300X have no BNC port ➊. On the HP JetDirect 500X and 300X, the RJ-45 connector  $\Theta$  is used for either 10 or 100 Mbps operation. The JetDirect 170X has no BNC port  $\mathbf{0}$ .
- **5.** Connect the print server to the network  $\bullet$  or  $\bullet$ .
- **6.** Connect the print server to the printer(s)  $\mathbf{\Theta}$ ,  $\mathbf{\Theta}$ , and  $\mathbf{\Theta}$ .

If you are attaching only one printer to the 500X, HP recommends that you attach that printer to Port 1 ➌.

If you are using DLC/LLC network protocols, your printer *must* be connected to Port 1 (the DLC/LLC protocol is supported only on Port 1).

**7.** Plug the power module into the power receptacle in the back of the print server  $\mathbf{\Theta}$ .

- <span id="page-18-0"></span>**8.** Plug the power module into the wall outlet  $\bullet$ . Since there is no power switch, the print server is switched on after you plug it in.
- **9.** Check the LEDs on the front of print server. The Status LED should be green—either steady or blinking.

If the internal self-test failed, the Activity LED will be on and the Status LED will be off. For troubleshooting information, see the Troubleshooting chapter in the software guide shipped with your print server.

- **10.** Wait about 10 seconds. For 10Base-T and 100Base-TX networks, check the 10 and 100 LEDs on the back to verify that the correct one is lit. See p.1-8.
- **11.** Switch on the power on your printer(s) to begin printing.

# **Verifying the Hardware Installation**

To verify the installation of the HP JetDirect external printer server, generate a configuration page. This page is generated from Port 1 of the printer server.

To generate a configuration page, follow these steps:

- **1.** Print a configuration page by pressing and releasing the Test button on the print server.
- **2.** If the configuration page displays the message I/O CARD READY, you have successfully completed the hardware installation. (If not, see the Troubleshooting chapter in the *HP JetDirect Print Server Administrator's Guide* shipped on the HP JetDirect CD-ROM.)

Refer to this configuration page when you are configuring the software. For sample configuration pages, see the Troubleshooting chapter in the *HP JetDirect Print Server Administrator's Guide* shipped on the HP JetDirect CD-ROM.

### **Selecting a Configuration Page Language**

The configuration page for the HP JetDirect external print server is sent to the printer attached to Port 1. The printer language is auto-detected the first time the print server is powered up and after each cold reset.

<span id="page-19-0"></span>If you want to change the detected printer language, use the LEDs and Test button to select a PDL for the configuration page. When you hold down the Test button for three seconds, the LEDs begin to cycle through four configurations, as outlined in the following table.

Release the Test button when you get the right PDLs, and the configuration page will be printed.

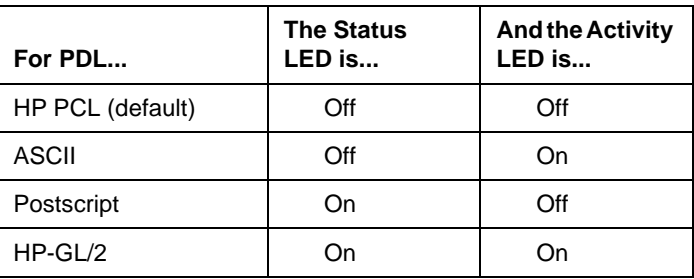

When you first press the Test button, the Status and Activity LEDs are on and solid for about 3-4 seconds. Then they switch off, indicating they are cycling through the PDLs.

# **Resetting to Factory Defaults**

Once you have configured the HP JetDirect external print server, the configuration settings are retained in memory unless you manually reset them.

(The firmware is not affected when you reset the configuration settings.)

To reset the configuration settings to their factory defaults, follow these steps:

- **1.** Unplug the power cord from the print server.
- **2.** While holding down the Test button on the print server, plug the power module into the print server and continue to hold down the Test button for five seconds. All previous configuration settings will be erased.

# <span id="page-20-0"></span>**Specifications**

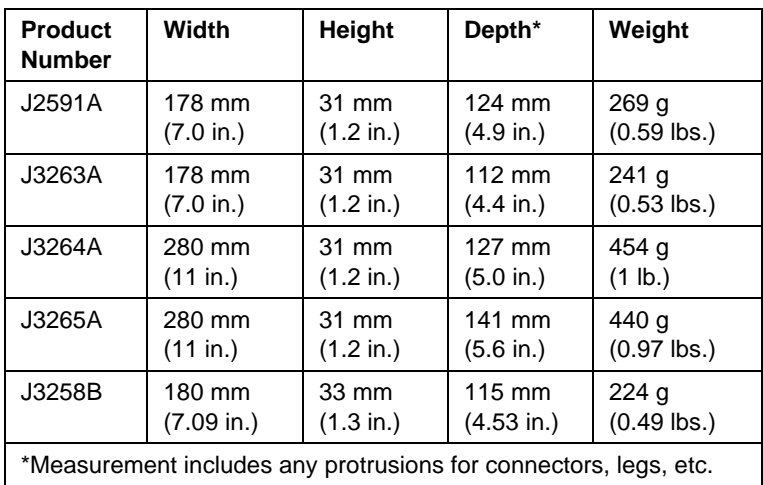

## **Physical Specifications**

## <span id="page-21-0"></span>**Power Requirements**

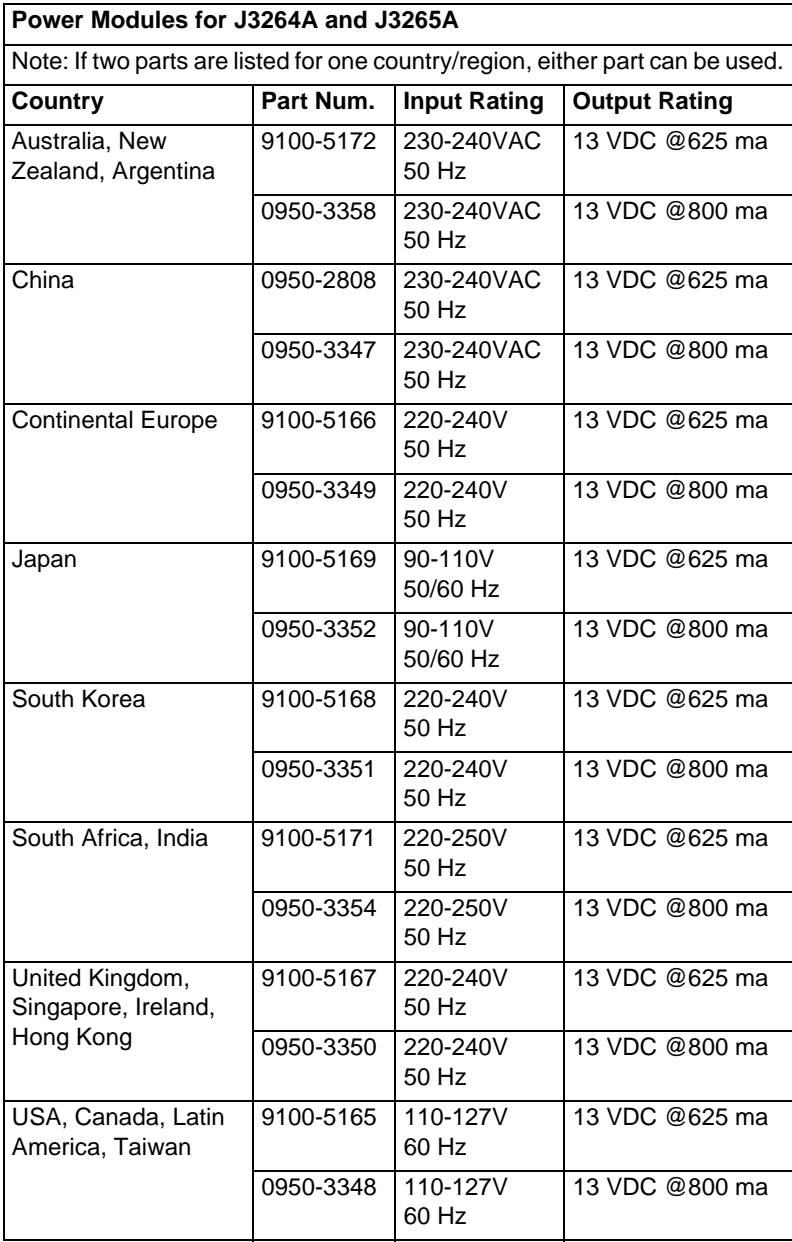

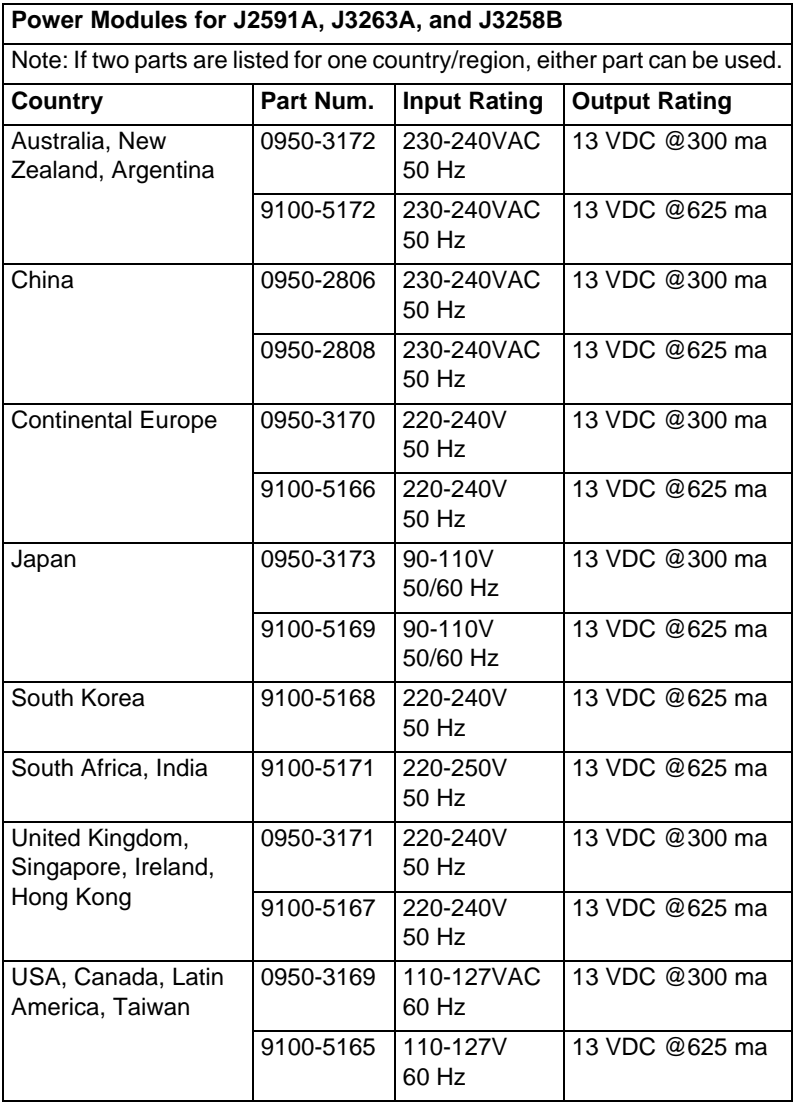

### <span id="page-23-0"></span>**Environmental**

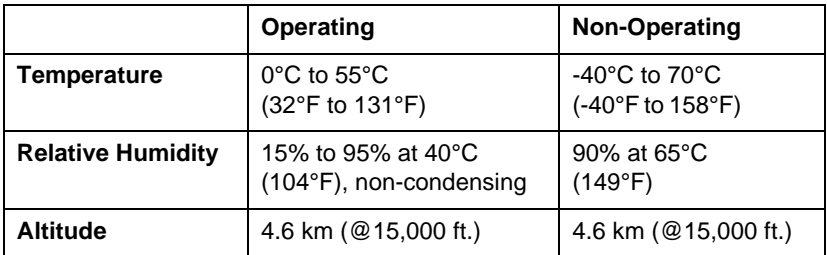

### **Acoustic Noise**

Not applicable

### **Electromagnetic Emissions**

FCC part 15 Class A (U.S.A.), ICES-003 (Canada), VCCI Class 1 (in Japan), CISPR-22/EN55022 Class A, CNS 13438 (Taiwan), AS/NZS 3548 (Australia/New Zealand), GOST 29216 (Russia)

**Note** For EU compliance, see the Declaration of Conformity in Appendix B.

### **Safety**

Products comply with:

IEC 950: (1991)+A1,A2,A3,A4/EN60950 (1992)+A1,A2,A3,A4 UL 1950 CSA 950 NOM-019-SCFI-1994 and NOM-001-SCFI-1993

# <span id="page-24-0"></span>**Regulatory Statements**

### **FCC Statement (U.S.A)**

This equipment has been tested and found to comply with the limits for a Class A digital device, pursuant to Part 15 of the FCC Rules. These limits are designed to provide reasonable protection against interference when the equipment is operated in a commercial environment. This equipment generates, uses, and can radiate radio frequency energy and, if not installed and used in accordance with the instruction manual, may cause interference to radio communications. Operation of this equipment in a residential area is likely to cause interference in which case the user will be required to correct the interference at their own expense.

Pursuant to Part 15.21 of the FCC Rules, any changes or modifications to this equipment not expressly approved by the Hewlett-Packard Company, may cause interference and void the FCC authorization to operate this equipment.

Attaching this product in an FCC Level B product results in an FCC Level A Composite System as defined in the FCC Rules and Regulations.

The Federal Communications Commission has prepared a booklet titled Interference Handbook (1986), which may be helpful to you. This booklet stock number 004-000-004505-7) may be purchased from the Superintendent of Documents, U.S. Government Printing Office, Washington, D.C. 20402.

### **European Community**

This equipment complies with CISPR22/EN55022 Class A.

**Note** This is a class A product. In a domestic environment, this product may cause radio interference, in which case the user may be required to take adequate measures.

### <span id="page-25-0"></span>**Declaration of Conformity**

The following Declaration complies with ISO/IEC Guide 22 and EN 45014. It identifies the product, the manufacturer's name and address, and applicable specifications recognized in the European community.

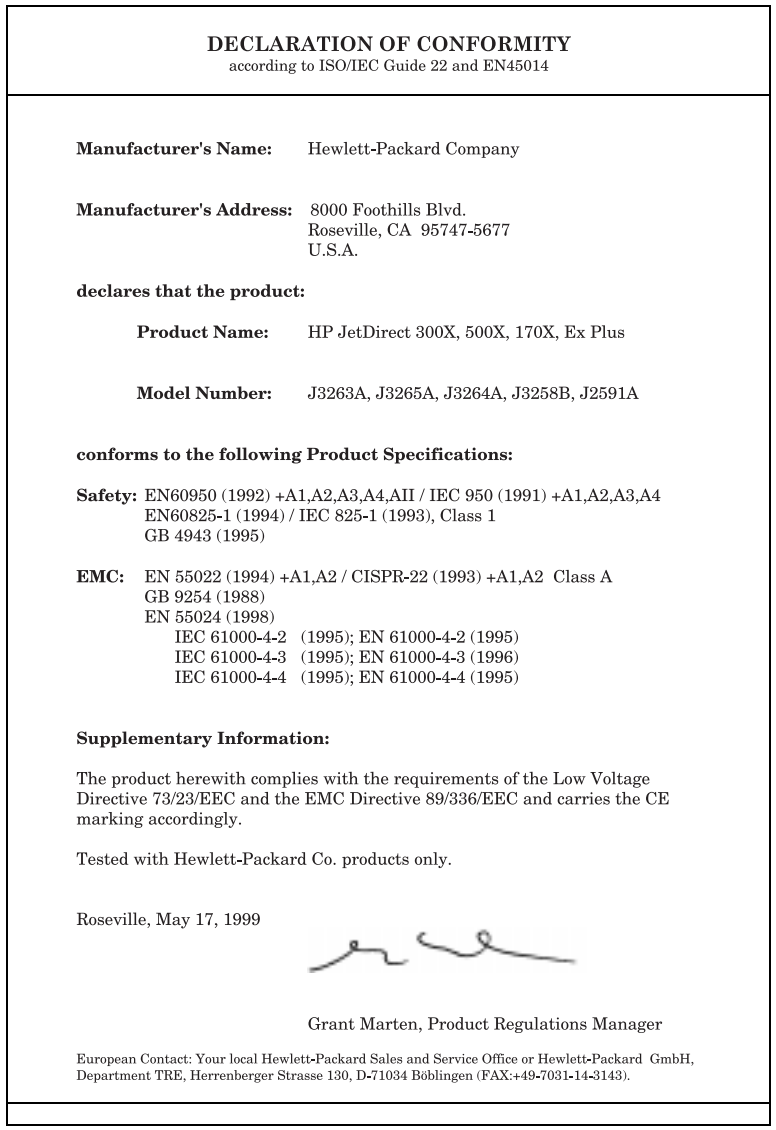

### **Australia.** This equipment complies with Australian EMC requirements.

**Canada.** Complies with Canadian EMC Class-A requirements.

### **Japan: VCCI Class 1.**

この装置は、情報処理装置等電波障害自主規制協議会(VCCI)の基準 に基づくクラスA情報技術装置です。この装置を家庭環境で使用すると電波 妨害を引き起こすことがあります。この場合には使用者が適切な対策を講ず るよう要求されることがあります。

#### **Korea: RRL Statement.**

사용자 안내문 : A 급기기

이기기는 엄무용으로 전자파 적합등록을 받은 기기<br>이오니, 판매자 또는 사용자는 이점을 주의하시기<br>바라며, 만약 잘못 구입하셨을 때에는 구입한 곳에<br>서 비엄무용으로 교환하시기 바랍니다.

### **Taiwan: Class A.**

警告使用者:這是甲類的資訊產品,在居住的 環境中使用時,可能會造成射頻干擾,在這種 情況下,使用者會被要求採取某些適當的對策。

> **B Statements Regulatory**  tatements

#### HP网络产品使用安全手册

#### 使用须知

欢迎使用惠普网络产品、为了您及仪器的安全、请您务必注意如下事项:

- 1. 仪器要和地线相接, 要使用有正确接地插头的电源线, 使用中国国家规定 的220V 电源.
- 2. 避免高温和尘土多的地方, 否则易引起仪器内部部件的损坏。
- 3. 避免接近高温, 避免接近直接热源, 如直射太阳光、暖气等其它发热体。
- 4. 不要有异物或液体落入机内, 以免部件短路。
- 5. 不要将磁体放置于仪器附近。

#### 書告

为防止火灾或触电事故,请不要将该机放置于淋雨或潮湿处。

#### 安装

安装辅助管理模块,请参看安装指南。

#### 保修及技术支持

如果您按照以上步骤操作时遇到了困难,或想了解其它产品性能,请按以下方式与 我们联络。

如是硬件故障:

1. 与售出单位或当地维修机构联系, 2. 中国惠普有限公司维修中心地址: 北京市海淀区知春路49号希格玛大厦 联系电话: 010-62623888 转 6101 邮政编码: 100080

如是软件问题:

1. 惠普用户响应中心热线电话: 010-65645959 2. 传真自动回复系统: 010-65645735

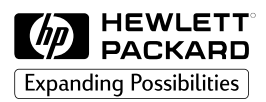

©Copyright 1999 Hewlett-Packard Company 8/99 Manual Part Number 5969-3466

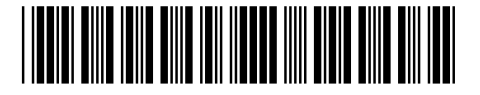